## **Notice de programmation**

## MHOUSE MT4 MOOVO

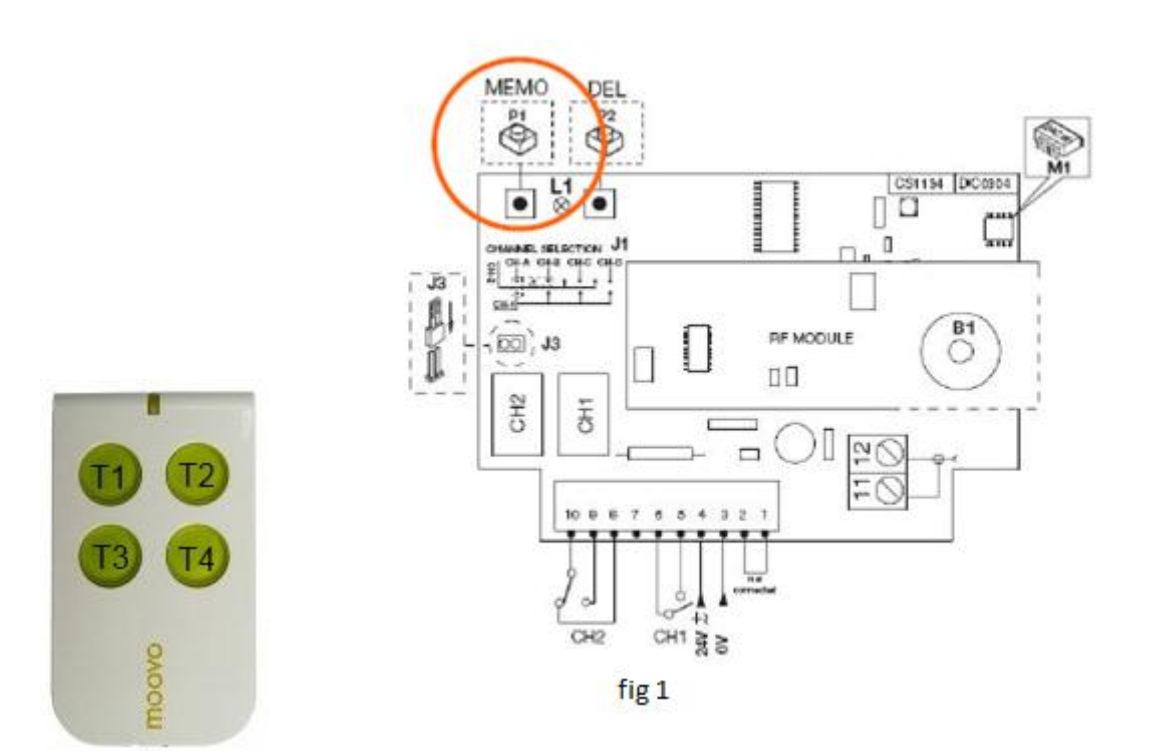

Programmation de votre nouvelle télécommande :

- 1. Ouvrez le boitier de votre récepteur. Il se trouve à proximité de votre motorisation.
- 2. Sur la carte du récepteur, appuyez sur le bouton de programmation P1 (« MEMO » pour certains modèles) (fig 1). Maintenez-le enfoncé. La diode du récepteur s'allume. Relâchez le bouton.
- 3. Appuyez sur le bouton T1 de votre nouvelle télécommande. Relâchez-le. La diode du récepteur s'éteint.
- 4. Attendez 1 seconde.
- 5. Appuyez de nouveau sur le bouton T1. La diode du récepteur clignote 3 fois. Relâchez le bouton.
- 6. Attendez 10 secondes.
- 7. Votre nouvelle télécommande est programmée.